## **Lohnarten anpassen und erfassen (Übungsbeispiel)**

Voraussetzung:

Es wurde bereits eine Testfirma oder ein Testmandant angelegt. Ein Übungsbeispiel zur Anlage einer Testfirma finden Sie [hier.](https://hilfe.microtech.de/SEMandAnlageBeispiel.html)

1. Legen Sie die Lohnart Geschäftsführergehalt mit der Lohnartennummer 101 neu an. Es soll ein Buchungssatz erstellt werden. Die Buchung erfolgt auf Konto 4127 Geschäftsführergehalt.

2. Ergänzen Sie die Buchungskonten für die FiBu in folgenden Lohnarten:

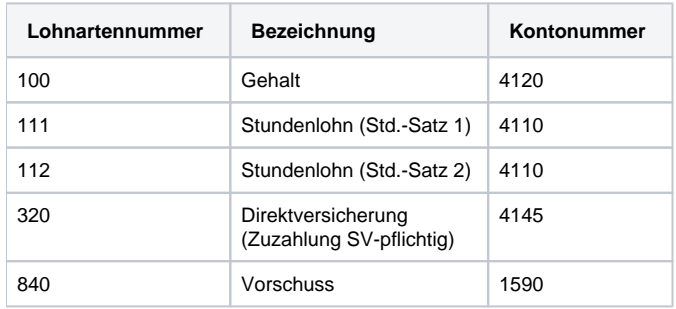

3. Prüfen Sie die Lohnart Gehalt bezüglich Berücksichtigung für Lohnfortzahlung. Im Falle der Lohnfortzahlung im Krankheitsfall soll die Berechnung des Erstattungsbetrages automatisch erfolgen. Eine eigene Lohnart für Gehaltsbezug im Krankheitsfall ist nicht vorgesehen.

[weiter zur Lösung](https://hilfe.microtech.de/go/SELLohnartenLoesung)

[zurück zur Kurzbeschreibung](https://hilfe.microtech.de/go/hlpSeLLohnarten)